Here is the link to help you download Microsoft teams:

http://blaendulais-primary-school.j2bloggy.com/blog/where-do-i-find-microsoft-teams/

If you are on a mobile, you can still find Teams by logging into hwb, clicking on Office 365 and scrolling across to find Teams:

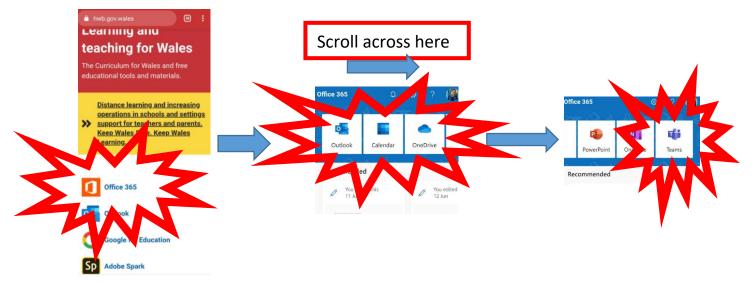

Once you have access to Teams:

You will find your work by clicking on 'files' and then 'class Materials'.

Miss Pugh and I will be available on Teams **every Tuesday at 10am until 10:30am** for a video call with pupils from my class. This is just a chance for us to say hello and see each other for a chat! Your children have been sent invitations for this and it will appear on their teams calendar.

## Parents, please be aware that -

You will need to be present during the video call.

If you have any queries, concerns or questions, please contact me. This is new for all of us, so hopefully we can learn it together!